#### SISTEMA INTEGRADO DE GESTÃO DO ALUNO

Formação

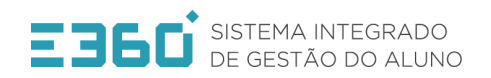

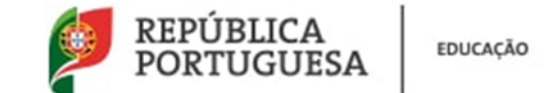

2

#### Acesso ao E360

#### $\Diamond$  Em qualquer motor de busca da internet, escrever E360

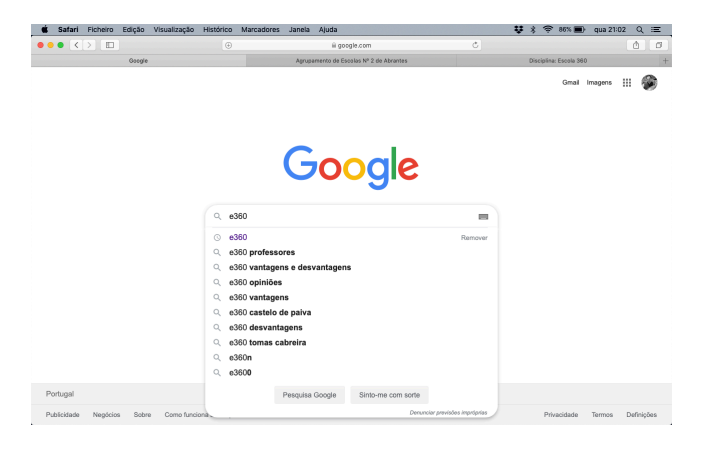

#### ◊ Clicar em cima do E360

Safari Ficheiro Edição Visualização Histórico  $A = 0.360$ Google e360 **BB** Q  $\mathbb{H}$ Q Tudo [ | Imagens [ ] Vídeos [ ] Notícias [ 3 Mapas : Mais Definições Ferramenta Cerca de 3 550 000 resultados (0.37 segundos E360 https://e360.edu.gov.pt + O Escola 360, E-360, é um sistema do Ministério da Educação que centraliza os processos de gestão do aluno, desde a educação pré-escolar ao ensino Visitou esta página várias vezes. Última visita: 12-11-2019 Política de Privacidade **Perguntas Frequentes** E360, o percurso escolar, agui A Política de privacidade do Escola Escola 360 > Perguntas ... 360 aiuda-o a ... Mais resultados de edu.gov.pt » E360 - Direção-Geral de Estatísticas da Educação e Ciência www.dgeec.mec.pt > ... + E 360 - Área relativa ao projeto de Capacitação da Administração Pública do sistema E360 Falhas ultrapassadas na plataforma E360 das escolas https://radiocomercial.iol.pt > noticias > falhas-ultrapassadas-na-plataforma... • 30/09/2019 - O Ministério da Educação garante que estão ultrapassadas as falhas que foram detetadas na plataforma E360, o novo sistema que as escolas. Escola 360 Piloto arranca em 150 escolas - Novabase https://www.novabase.pt > escola-360-piloto-arranca-em-150-escolas -Projeto piloto chega este ano a cerca de 150 escolas e abrange 38.000 alunos. Escola 360

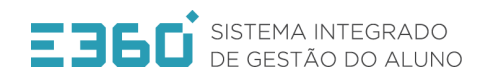

**EDUCAÇÃO** 

### Acesso ao E360

 $\Diamond$  Aparecerá um ecrã igual a este, no qual devem clicar no botão "Aceder"

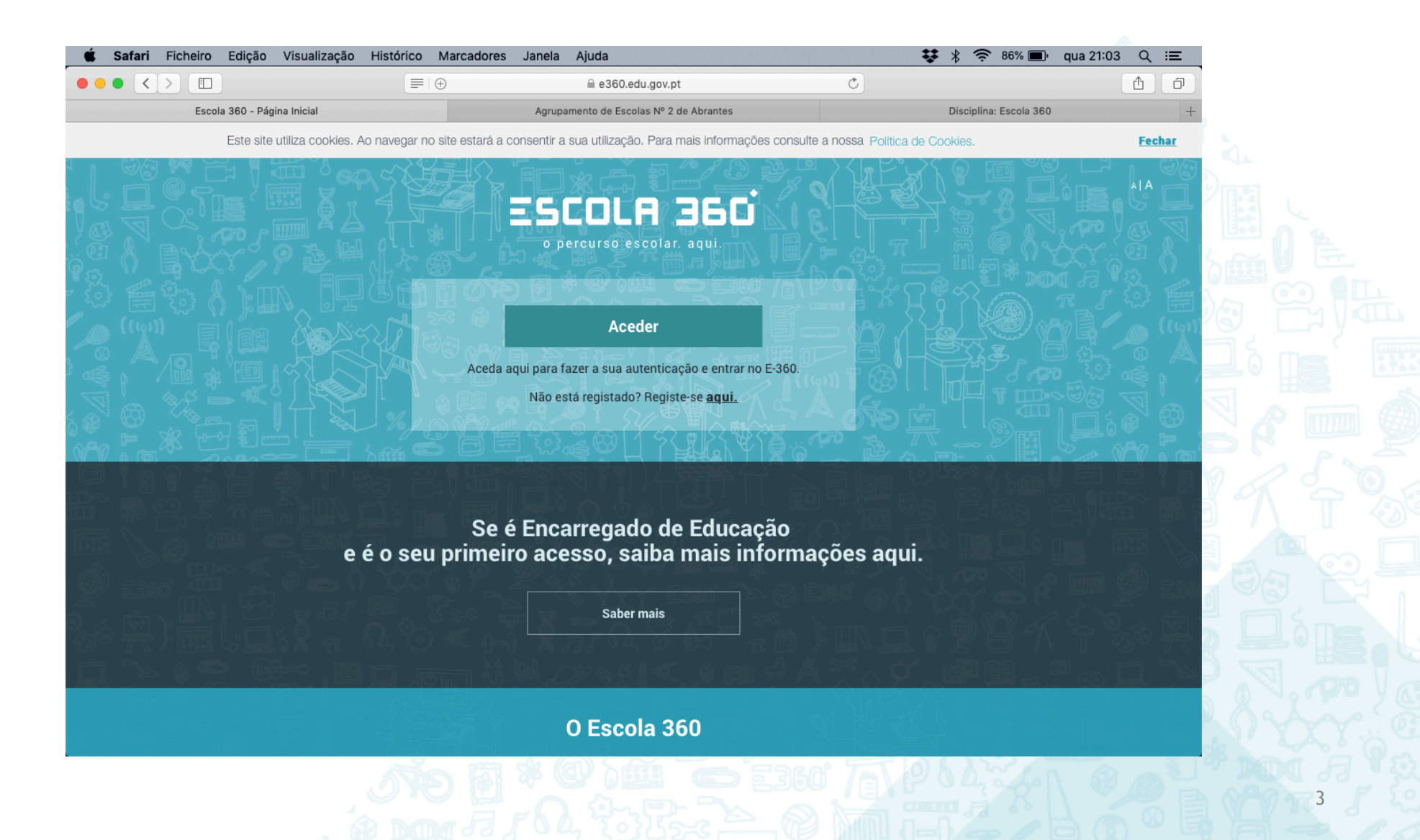

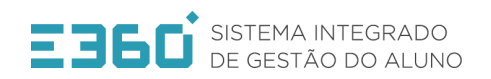

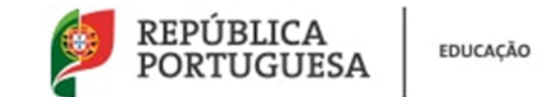

### Acesso ao E360

 $\Diamond$  Aparecerá um ecrã igual a este, no qual devem selecionar o perfil de "docente". E escrever o vosso NIF no campo "utilizador" e a palavra passe que definiram no vosso registo no campo "palavra-passe"

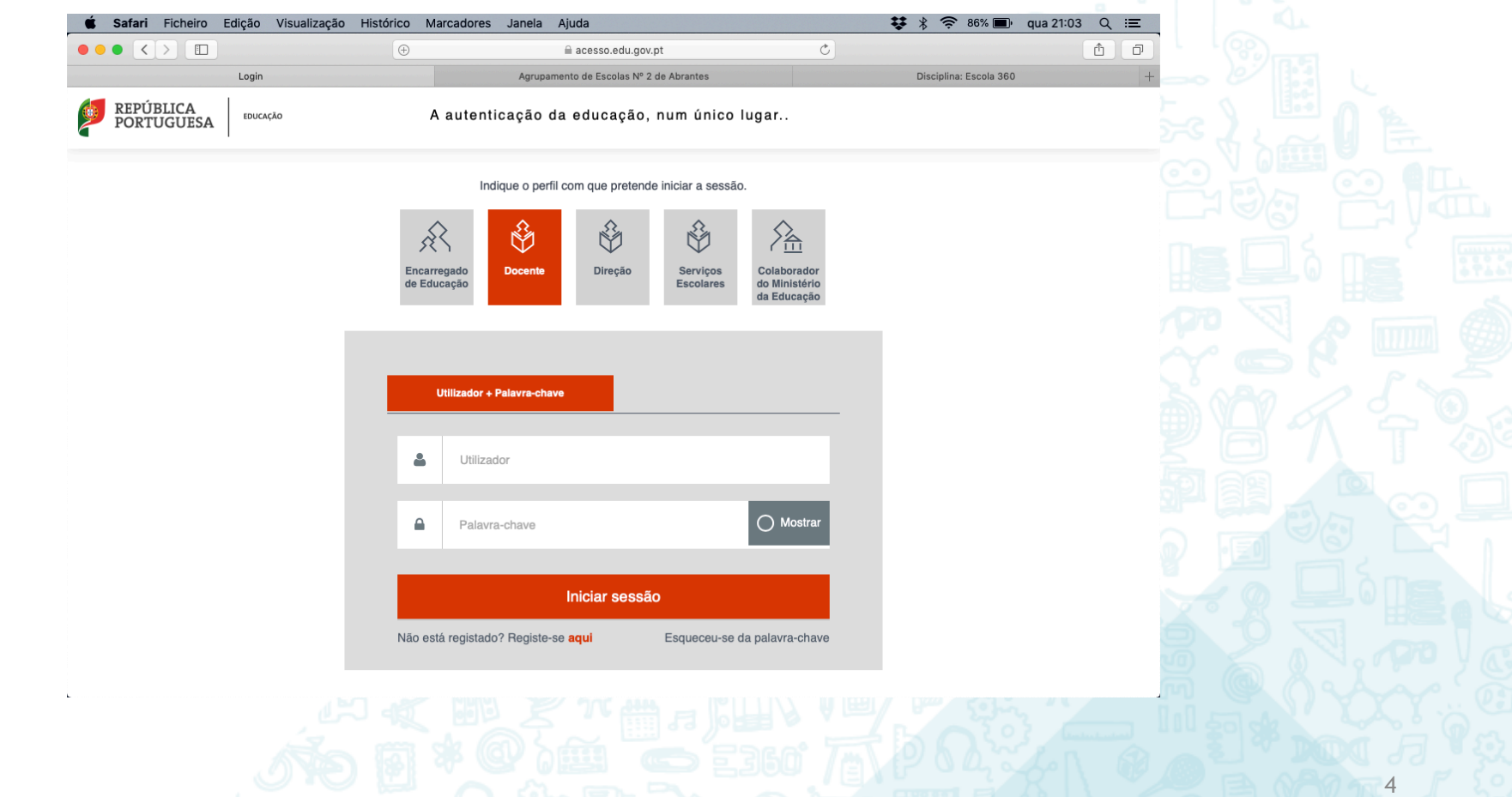

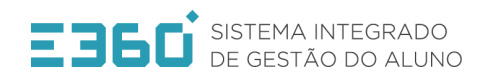

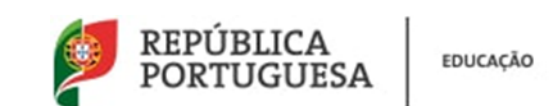

#### Acesso ao E360

 $\Diamond$  Se o acesso dor realizado corretamente, aparecerá um ecrã igual a este.

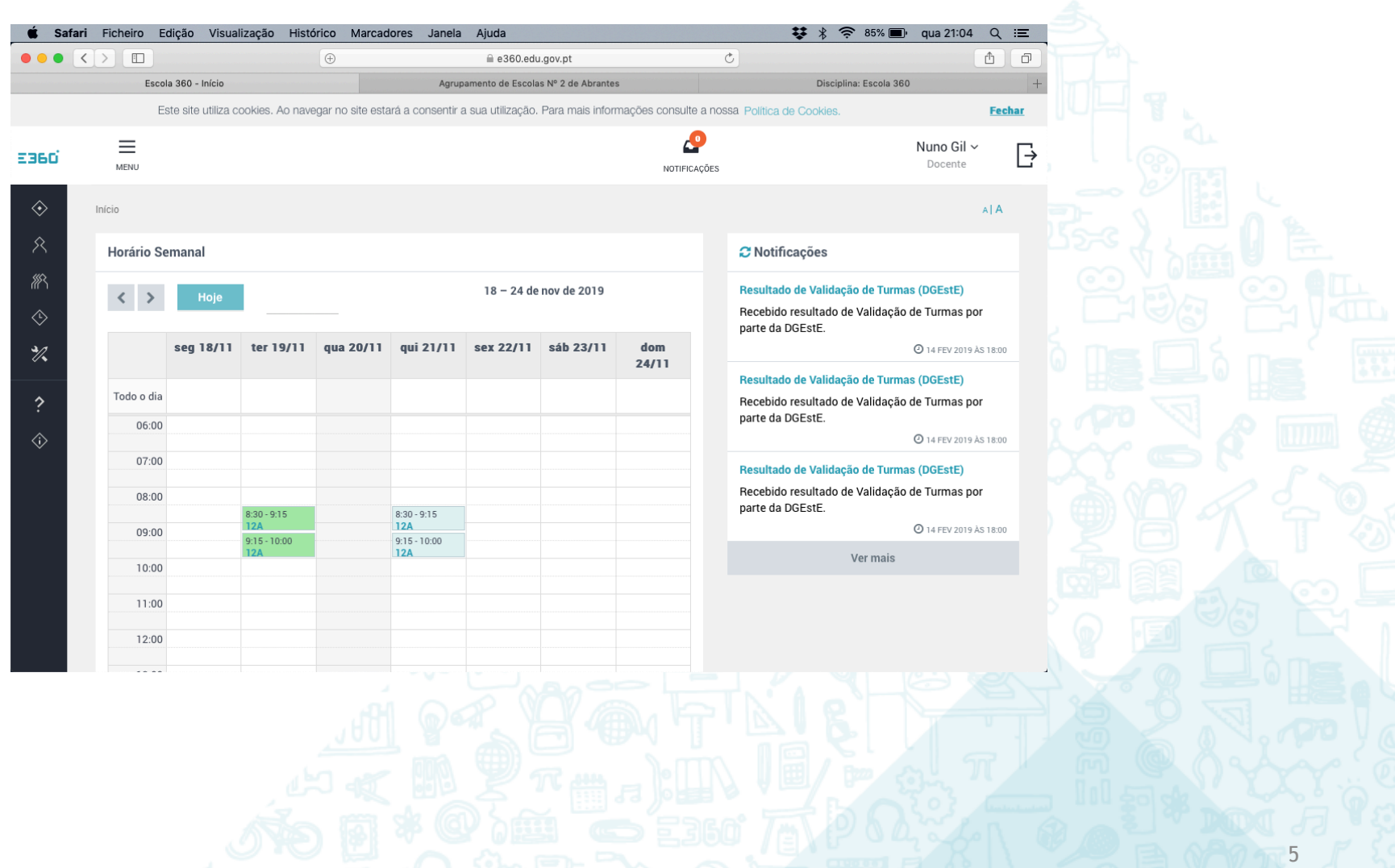

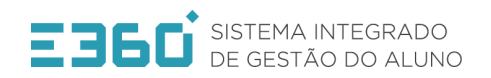

**EDUCAÇÃO** 

## Acesso ao E360

 $\Diamond$  Caso não se recordem da vossa palavra passe, poderão recuperá-la clicando no link assinalado ("Esqueci-me da palavra passe").

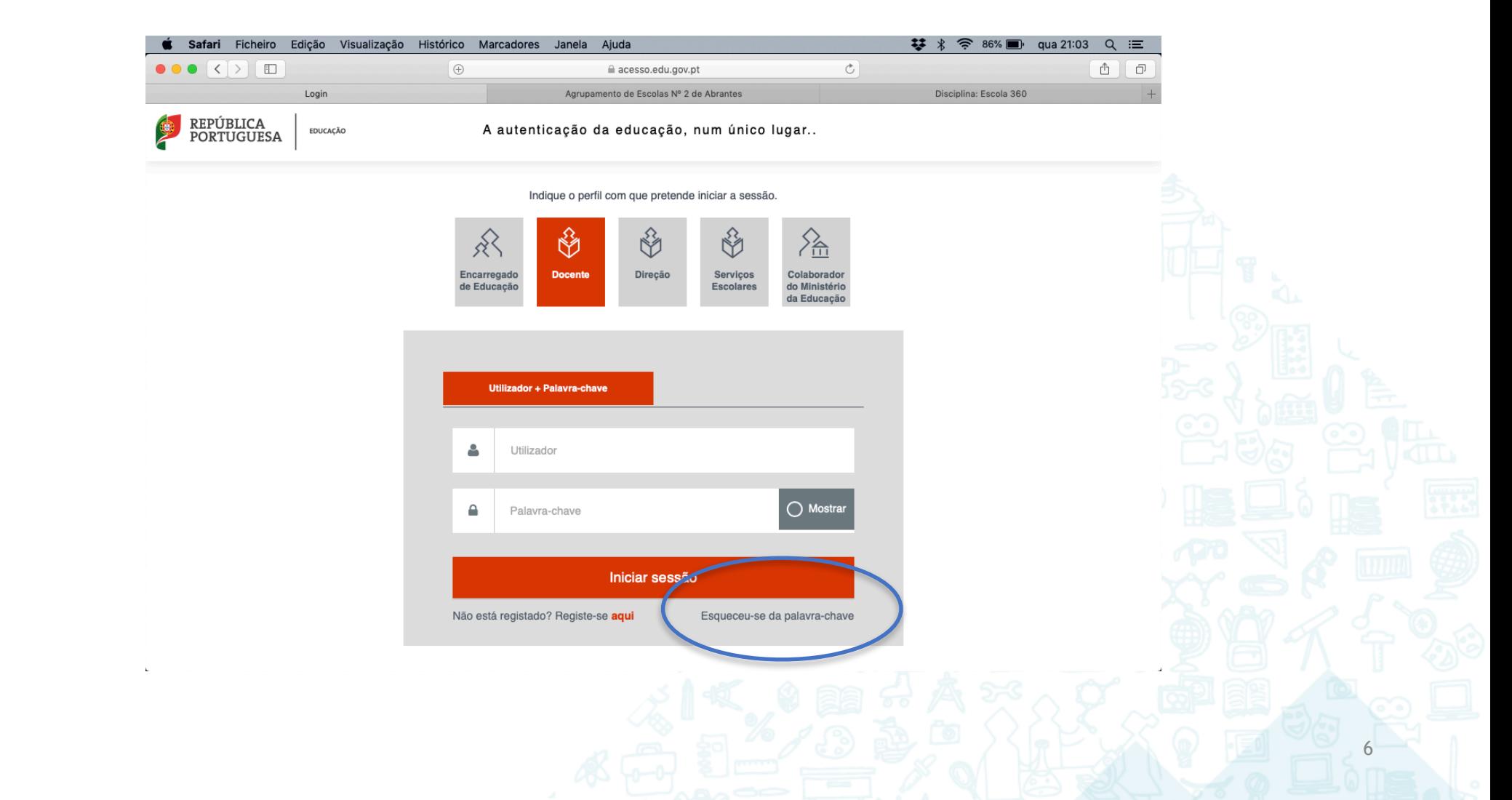

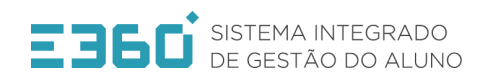

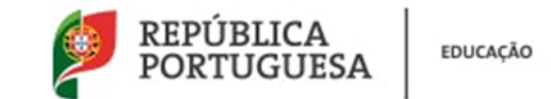

## Acesso ao E360

◊ Neste campo devem colocar o vosso NIF e repetir o código. Ao clicarem em continuar será enviado um link para o vosso email de forma a poderem redefinir a palavra passe.

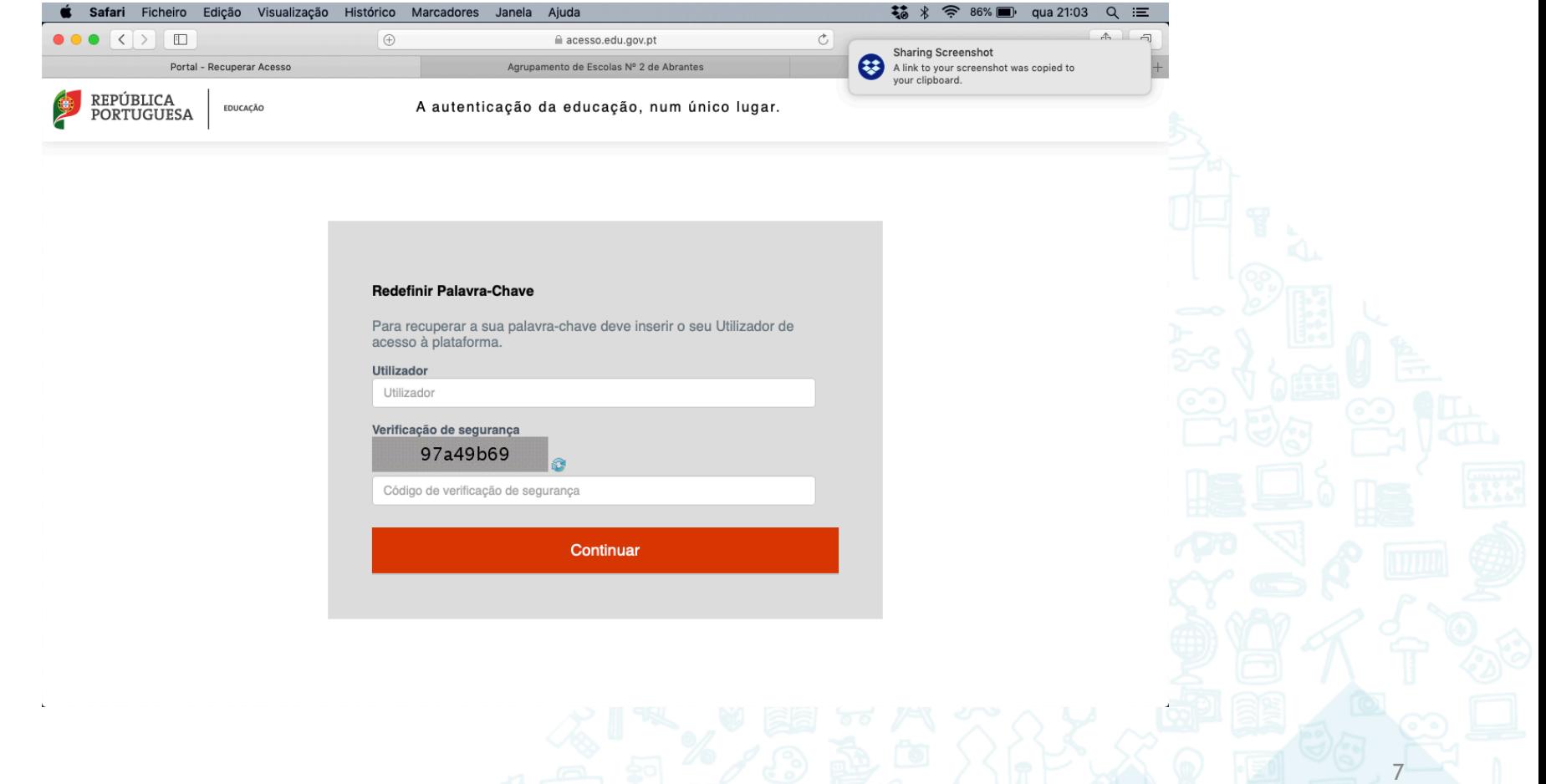

# Obrigado!